# **Діагностика несправності ПК**

Стаття у процесі написання, нові розділи будуть з'являтись, а старі доповнюватись. Якщо у вас є пропозиції чи побажання - висловіть їх у коментарях (потрібна реєстрація)

### **З самого початку**

Для початку потрібно перевірити всі підключення, а саме:

- Чи включені пристрої в подовжувач, а той в розетку
- Чи є напруга (на подовжувачах мають бути кнопки з індикацією)
- Чи всі дроти правильно під'єднані

Ці три простих правила вже зекономили кілька годин діагностики та з десяток поїздок до клієнта

## **Синій екран смерті | Сумний смайлик Windows 10 | BSOD**

Причина може бути як програмна так і "залізна" якщо ви можете побачити код помилки - то варто його загуглити **DBSOD коди - це допоможе визначити причину**, а не гадати на кавовій гущі.

Якщо ж код ви не застали тоді варто скористатись програмами для перегляду міні-дампу (звісно, якщо він зберігається). Щоб увімкнути його виконайте наступні дії

- 1. Натисніть кнопку Пуск й оберіть в меню "Панель керування"
- 2. Двічі клацніть значок "Система"
- 3. Відкрийте вкладку "Додатково" й натисніть кнопку "Параметри"
- 4. Виберіть в списку малий дамп пам'яті (64/128 КБ)
- 5. Якщо потрібно вкажіть теку де він буде зберігатись

#### **Програми для перегляду мінідампу й аналізу**

- [MiniDumper](https://wiki.djal.in/doku.php/soft/servisni/minidumper)  вміє аналізувати дамп й виводити результат у зручному вигляді
- [BlueScreenView](https://wiki.djal.in/doku.php/howto/bluescreenview) доволі відома програма для аналізу від [NirSoft](https://wiki.djal.in/doku.php/howto/nirsoft) має українську локалізацію
- [WhoCrashed](https://wiki.djal.in/doku.php/howto/whocrashed) утиліта для більш просунутих користувачів, допоможе виявити проблемні драйвери

#### **Найпоширеніші коди**

- 0x0000001A вказує, що сталася серйозна помилка управління пам'яттю.
- 0x0000007B вказує, що під час запуску операційна система Microsoft Windows втратила доступ до системного розділу.
- 0x00000050 вказує на спробу звернення до неприпустимої системної пам'яті.
- 0x0000007E вказує, що системний потік згенерував виняток, який не вловив обробник помилок.
- 0x0000000A вказує, що Microsoft Windows або драйвер отримали доступ до пам'яті на рівні DISPATCH\_LEVEL або вище.
- 0x0000003B вказує, що виключення відбулося при виконанні підпрограми переходу від непривілейованого коду до привілейованого коду.
- 0x00000116 вказує, що зроблена спроба скинути драйвер дисплея і відновити його, але при цьому відбувається перевищення тайм-ауту.
- 0x000000D1 вказує, що драйвер режиму ядра спробував отримати доступ до сторінкової пам'яті при виконанні процесу, IRQL якого має занадто високе значення.
- 0x0000008E з'являється, коли додаток режиму ядра згенерував виняток, яке не спіймав обробник помилок.
- 0x00000024 вказує, що проблема сталася в ntfs.sys, файл драйвера, який дозволяє системі зчитувати і записувати дані з дисків NTFS.
- 0x000000F4 вказує, що процес або потік, вкрай важливий для роботи системи, несподівано був завершений.
- 0x000000A5 вказує, що BIOS не відповідає стандарту ACPI.
- 0x0000007A вказує, що потрібна сторінка даних ядра з сторінкового файлу не може завантажитися в пам'ять.
- 0x0000001Е вказує, що програма в режимі ядра згенерувала виняток, яка не виявив обробник помилок.

### **Корисні посилання**

[Офіційна довідка по роботі з Minidump від Microsoft](http://support.microsoft.com/kb/315263/ru)

From: <https://wiki.djal.in/> - **ІТ - wiki**

Permanent link: **[https://wiki.djal.in/doku.php/howto/diagnostika\\_nespravnosti\\_pk](https://wiki.djal.in/doku.php/howto/diagnostika_nespravnosti_pk)**

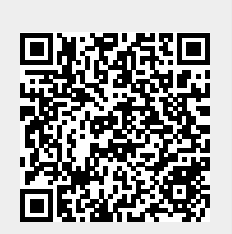

Last update: **2023/01/16 05:14**